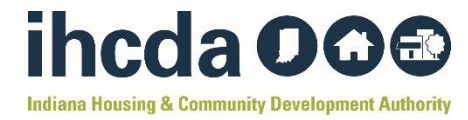

### **How-To-Guide – BUDGET MODIFICATION**

This How-To-Guide provides step-by-step instructions on how a TANF RRH/HP Subrecipient can complete a Budget Modification Form.

**Step 1:** Open the **Budget Modification Form** located on the **IHCDA** [TANF Website.](https://www.in.gov/ihcda/program-partners/temporary-assistance-for-needy-families-tanf/)

This is what the spreadsheet should look like:

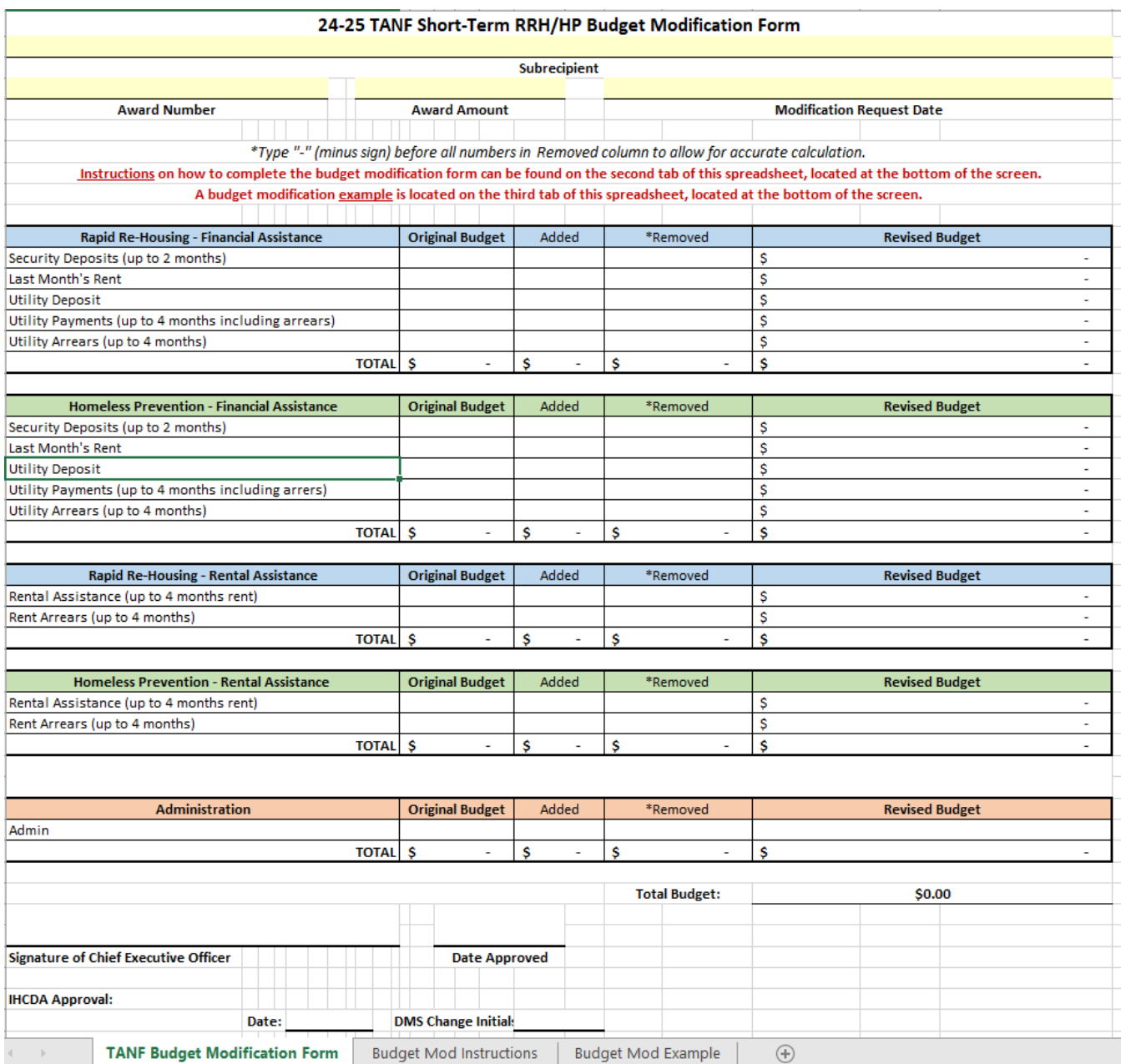

**\*\*Note:** Budget Modification Instructions and a Budget Modification Example are also available to view within the spreadsheet on the second and third tab.

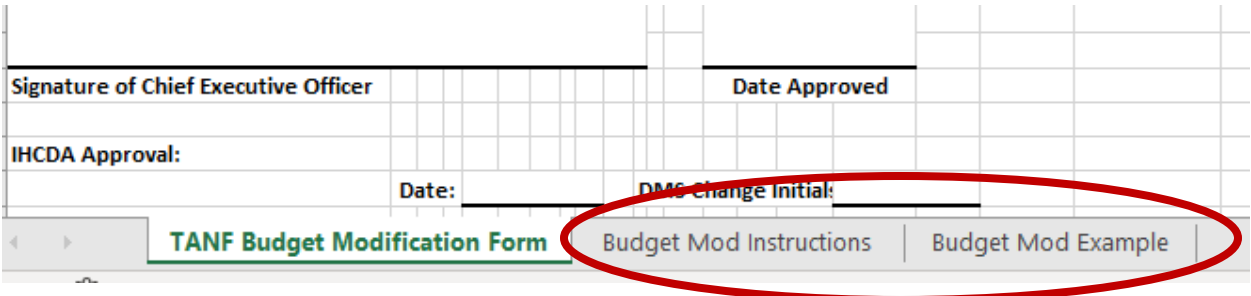

**Step 2:** Type your agency's name in the "Subrecipient" Line

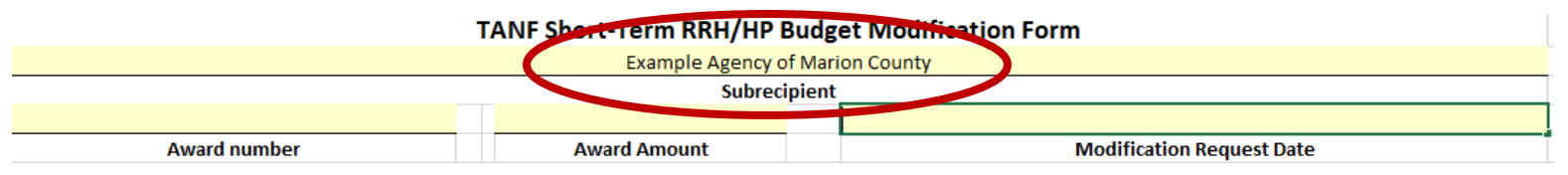

**Step 3:** Type your award number in the "Award number" line. This # is located on your contract between your agency and IHCDA.

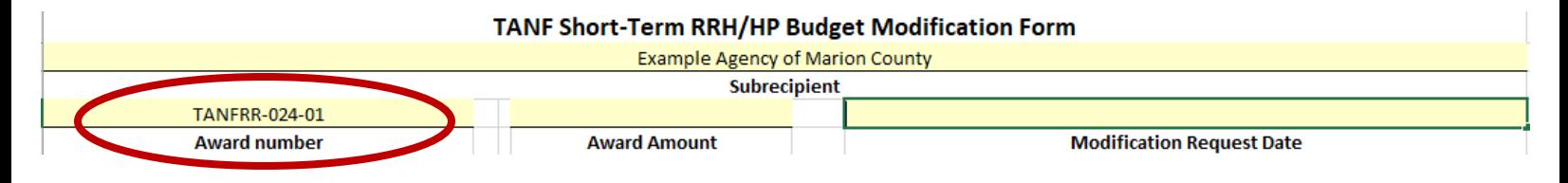

**Step 4:** Type your award amount in the "Award Amount" line. This # is your agency's total TANF budget amount.

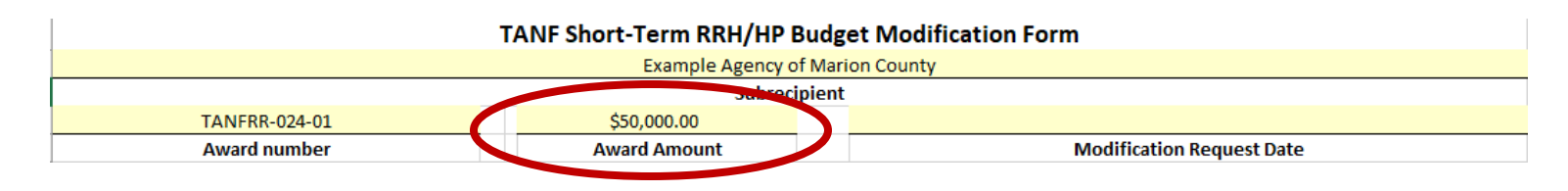

**Step 5:** Type the date you are filling out the modification form in the "Modification Request Date" line.

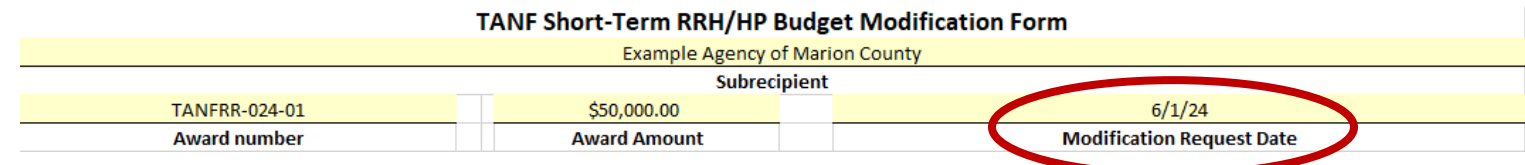

#### **Step 6:** Fill out the **"Original Budget"** Column in every section.

Your "Original Budget" numbers are the \$ amounts from your original, approved budget at the beginning of the program year.

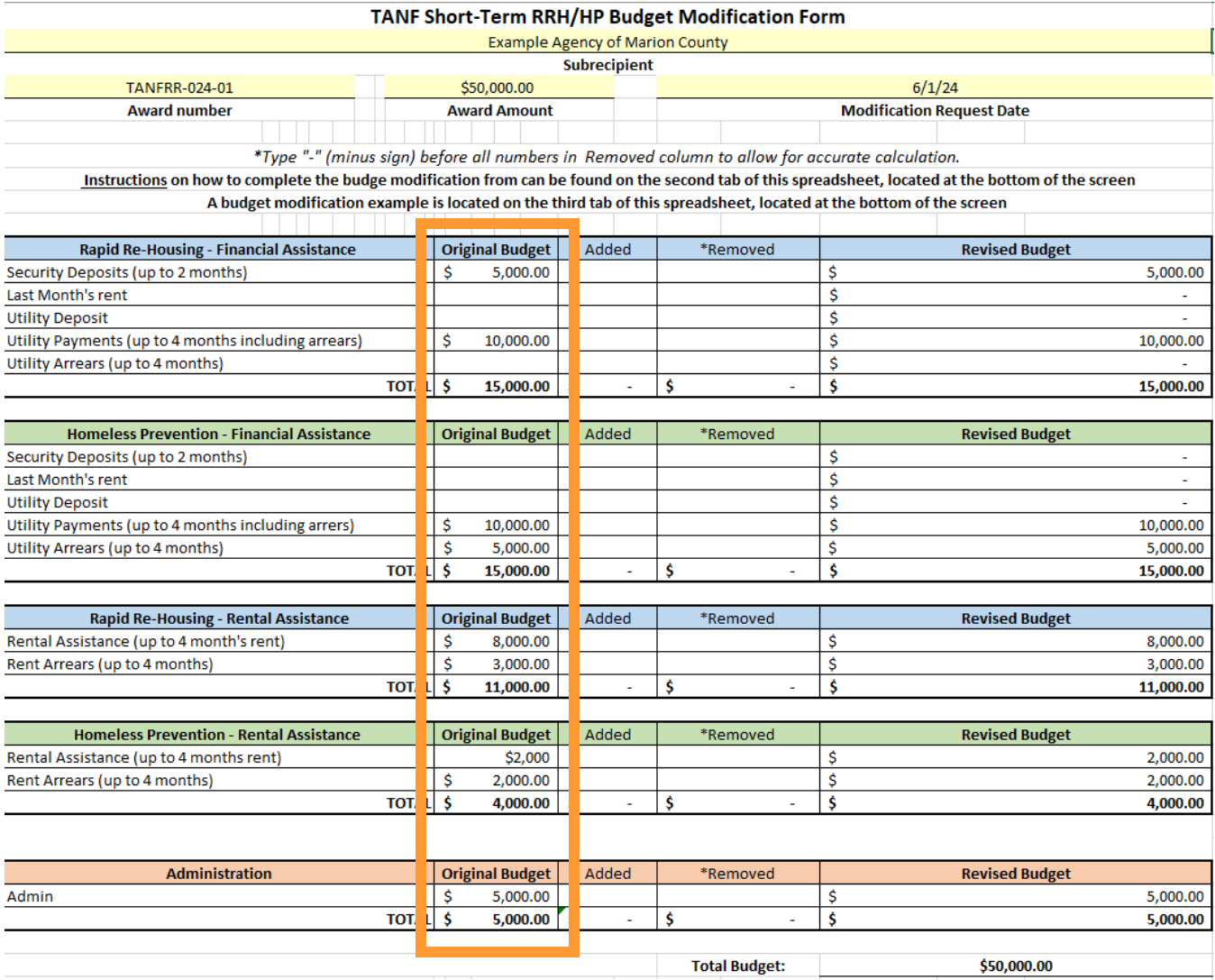

## **Step 7:** Fill out the **"Added"** Column.

The "Added" Column is for the new \$ amount(s) you would like added to certain line items.

o **Example**: I want to add \$1,000 to my Security Deposits line item under Rapid Re-Housing – Financial Assistance. To do this, I would type \$1,000 under the "Added" column within the Rapid Re-Housing – Financial Assistance component, and in the Security Deposits line.

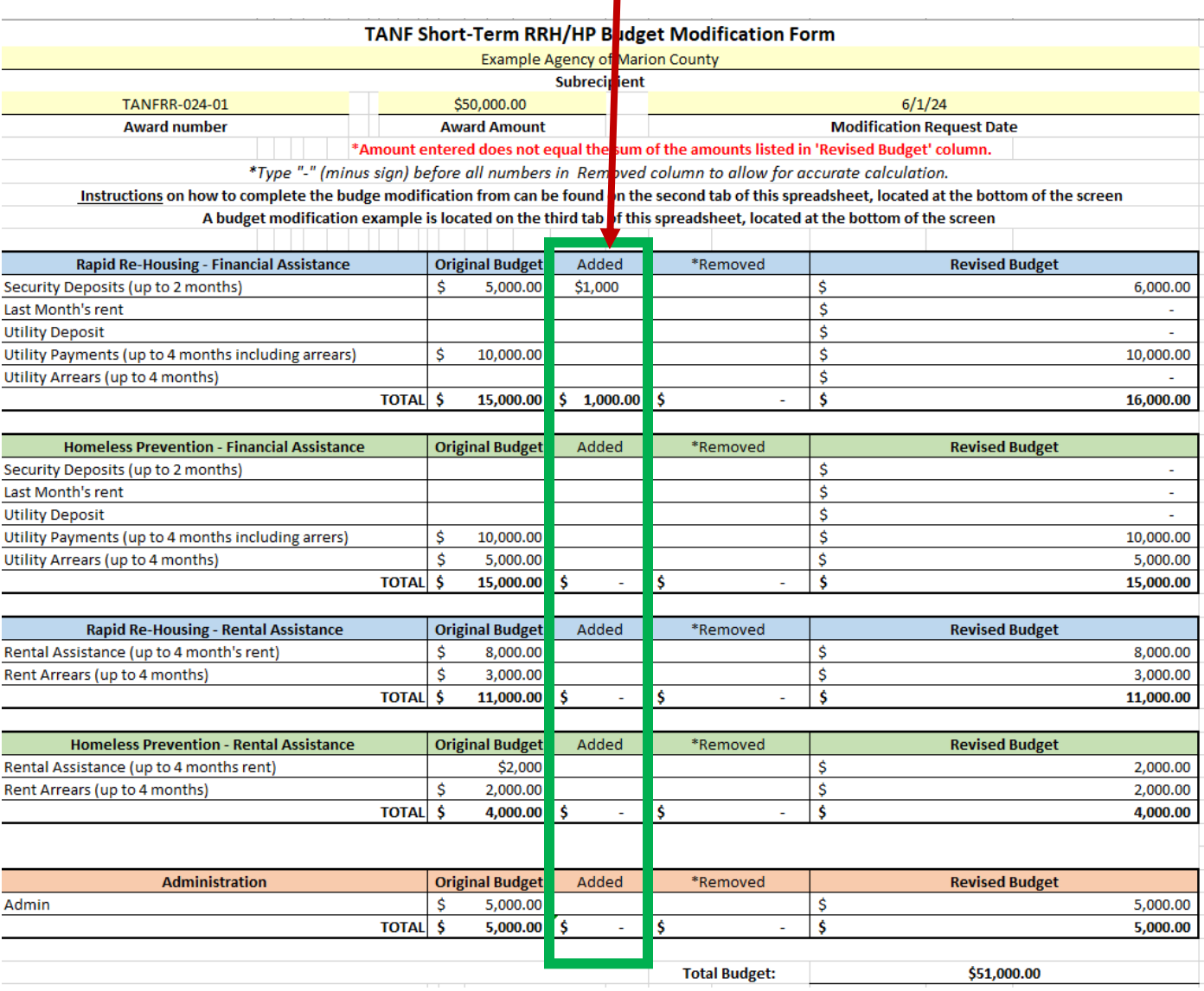

Complete Step 7 for every line item that you would like to add money to.

**\*\*Note:** You will see a warning notice ("Amount entered does not equal the sum of the amounts listed in the 'Revised Budget' column") at the top of the spreadsheet. This will disappear after you complete Step 7.

## **Step 8:** Fill out the **"Removed"** Column.

Because you are adding money to a new line item in the previous step, you must remove money from another line item.

o **Example:** I added money to my Security Deposits line item under Rapid Re-Housing – Financial Assistance in the previous step. Now I must remove \$1,000 from another line item. I want to remove it from my Utility Payments line item under Rapid Re-Housing - Financial Assistance.

To do this, I will type "-1,000" under the "Removed" column within the Rapid Re-Housing – Financial Assistance component, and in the Utility Payments line.

You **MUST** include a subtraction symbol "- "**before your dollar amount** to indicate that it is being removed. If you do not include a subtraction symbol before your dollar amount, your budget will not be calculated correctly.

Complete Step 8 for every line item that you need to remove money from.

**\*See next page for example photo\***

#### Typing "-1000" in "Utility Payments" line under "Removed" column.

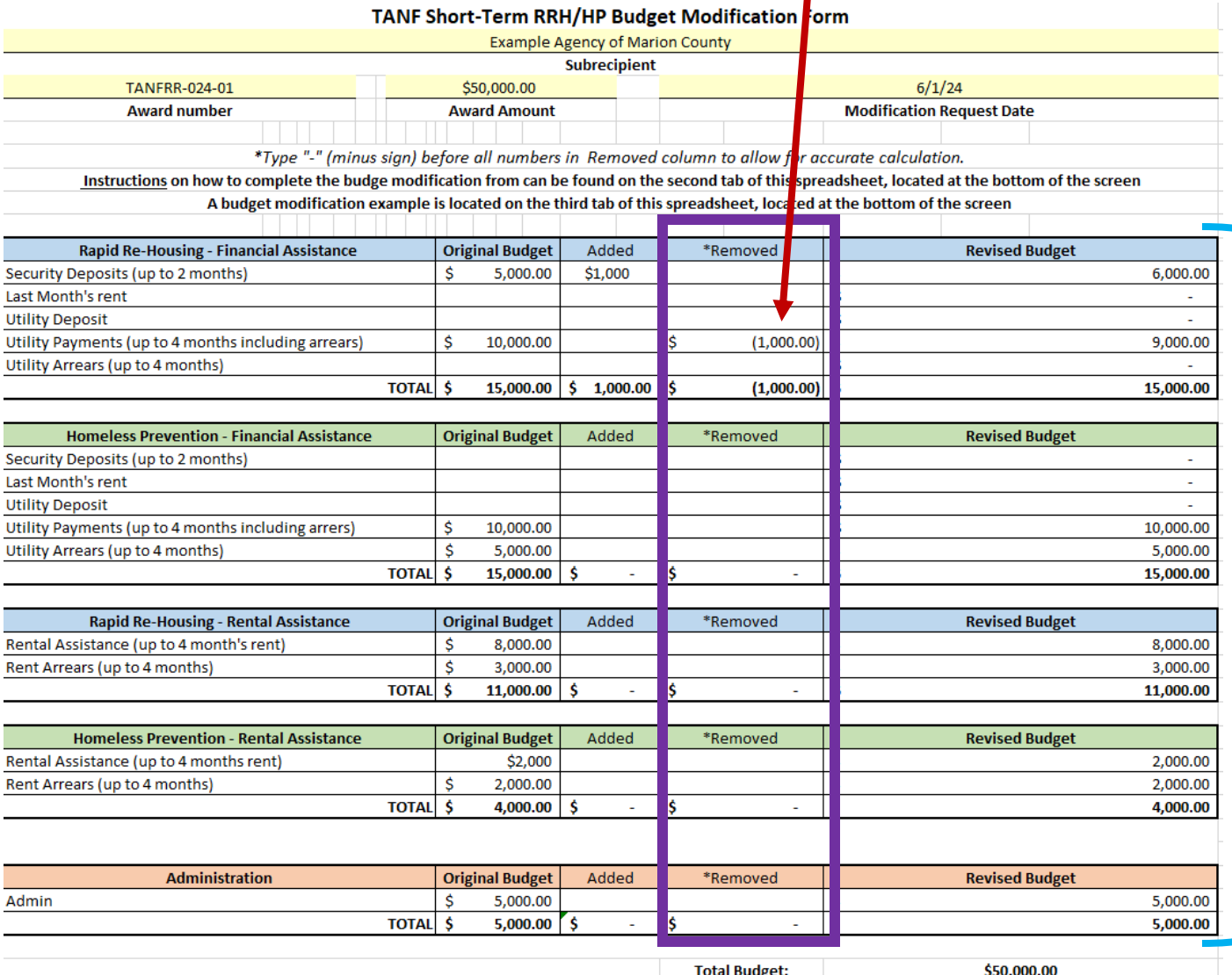

**Step 9:** Check your Revised Budget Your revised budget will auto-calculate in the **"Revised Budget"** column.

# **Step 10:** Check your Total Budget Your revised budget total should still equal your Original Award Amount:

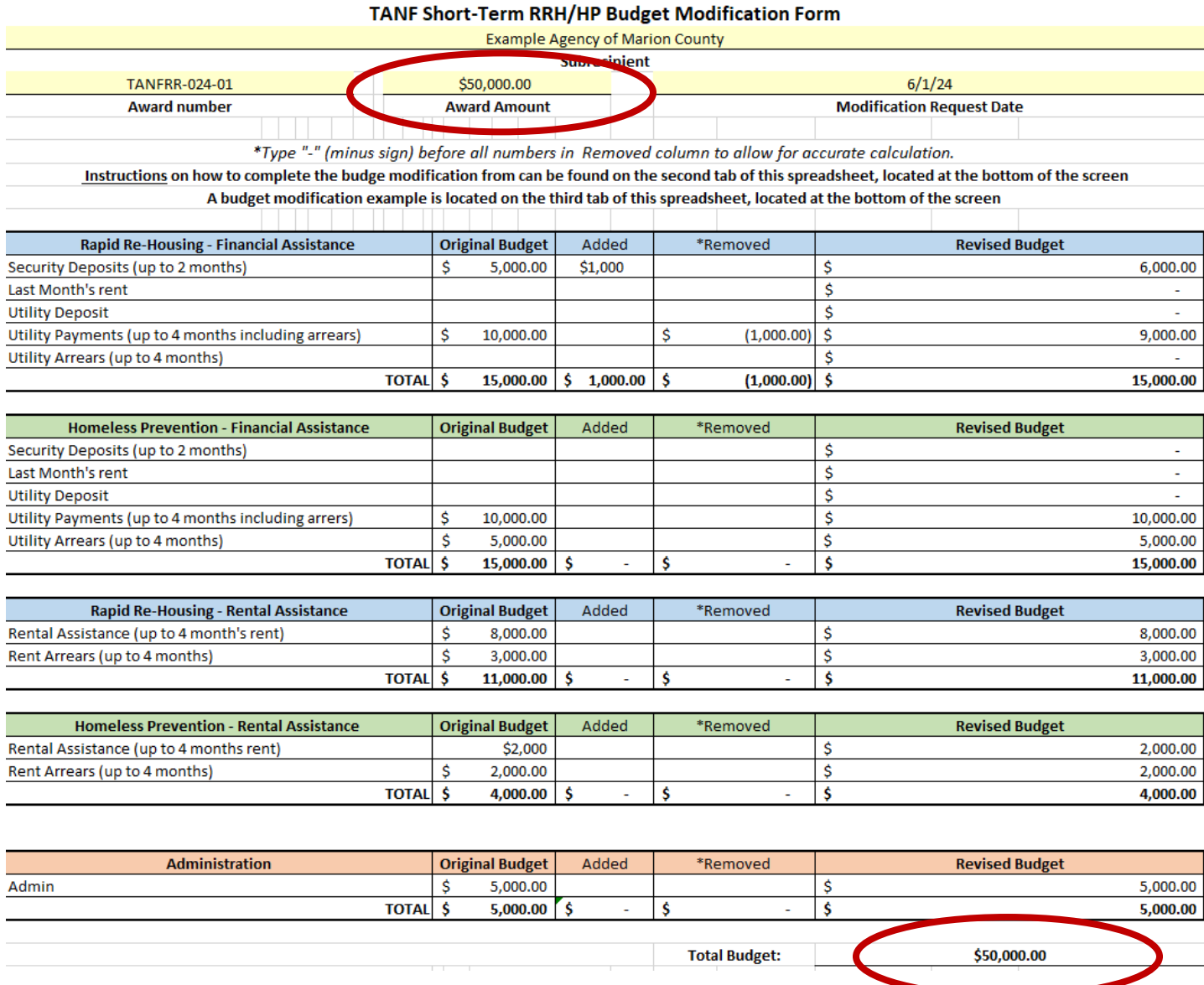

**Step 11:** Save your Budget Modification Form and send it via email to the **TANF Analyst**.